# SSL decryption using Wireshark

Peter Wu peter@lekensteyn.nl https://lekensteyn.nl

January 12, 2016

#### Overview

Introduction

SSL/TLS

SSL Decryption using Wireshark

Conclusion

# Wireshark: network protocol analyzer

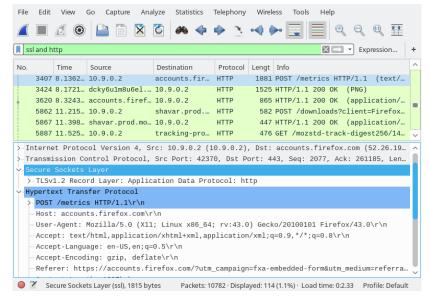

# Why decrypt SSL with Wireshark?

- Debug applications that use SSL.
- Packet captures contain a full view of all network traffic.
- Wireshark supports many (application) protocols.

### Methods for obtaining plaintext

#### Active:

MITM, replace certificate.

#### Passive:

- Option 1: after decryption (e.g. Web developer tools)
- Option 2: obtain secrets and capture packets (Wireshark)

### SSL protocol overview

- SSLv3/TLS: basically the same protocol.
- Handshake establishing master secret ("session key").
- Master secret is used for symmetric encryption of Application Data (HTTP, SMTP, etc.).

#### Handshake overview

| Client             |    | Server             |
|--------------------|----|--------------------|
| ClientHello        | >  |                    |
|                    |    | ServerHello        |
|                    |    | Certificate*       |
|                    |    | ServerKeyExchange* |
|                    | <  | ServerHelloDone    |
| ClientKeyExchange  |    |                    |
| [ChangeCipherSpec] |    |                    |
| Finished           | >  |                    |
|                    |    | [ChangeCipherSpec] |
|                    | <  | Finished           |
| Application Data   | <> | Application Data   |

Simplified SSL handshake (adapted from RFC 5246 (TLS 1.2))

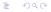

#### Relevant security parameters

- Client Hello: Client Random, list of supported cipher suites.
- Server Hello: Server Random, selected cipher suite.
- ServerKeyExchange: needed for DHE cipher suites.
- ClientKeyExchange: encrypted pre-master secret.
- (Public key from Certificate is only used for authentication.)
- Master secret: calculated from pre-master secret and two Randoms.

#### Pre-master secret

Value of pre-master secret depends on key exchange algorithm:

- RSA: 48 random bytes from client, encrypted using public key from Server Certificate.
- Diffie-Hellman: compute shared secret using parameters from Server Certificate (or ServerKeyExchange) and ClientKeyExchange.

## Decryption using private RSA key of server

#### Configure Wireshark with RSA private key<sup>1</sup>:

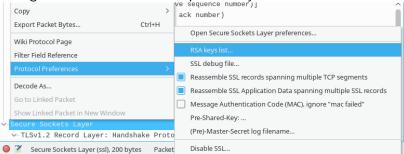

#### Limitations:

- Does not work with Diffie-Hellman key exchanges.
- Requires RSA private key of the server, i.e. cannot be used for decryption of traffic as a client.

<sup>&</sup>lt;sup>1</sup>See https://wiki.wireshark.org/SSL#Preference\_Settings > >

- Text file containing (pre-)master secrets from SSL libraries<sup>2</sup>.
- Configure file in Wireshark preferences: Edit → Preferences; Protocols  $\rightarrow$  SSL; (Pre-)Master Secret log filename.
- Works also for clients!
- Supported by Firefox (via NSS), Chrome (via patched) BoringSSL library).
- Also supported by cURL when built with NSS.
- For other libraries: dump keys from memory.

# Example with Firefox (and other NSS users)

- Set environment variable SSLKEYLOGFILE to the output file before starting a program:
  - SSLKEYLOGFILE=\$PWD/premaster.txt firefox
- Set file in Wireshark preferences.
- Start live capture.

- Does not support SSLKEYLOGFILE method.
- Solution: intercept OpenSSL library calls and dump keys<sup>3</sup>.
- Implementations<sup>4</sup>:
  - LD\_PRELOAD approach: teach OpenSSL SSLKEYLOGFILE by injecting code.
    - SSLKEYLOGFILE=premaster.txt LD\_PRELOAD=./sslkeylog.so curl https://example.com
  - Debugger (GDB) approach: allows extraction of keys from running programs.

<sup>3</sup>https://security.stackexchange.com/questions/80158/ extract-pre-master-keys-from-an-openssl-application

<sup>4</sup>https://git.lekensteyn.nl/peter/wireshark-notes/tree/sre

## Concluding remarks

- Remember that RSA keys cannot be used for decryption of SSL sessions using DH key exchanges.
- SSL keylog files (SSLKEYLOGFILE) also works for DH key exchanges and can be used on clients too (Firefox, Chrome).
- Use the latest version (currently Wireshark 2.0.1) when possible, fixes various bugs.

#### Other resources

- Main website: https://www.wireshark.org/
- Q&A: https://ask.wireshark.org/
- IRC: #wireshark at Freenode
- Wireshark wiki on SSL: https://wiki.wireshark.org/SSL
- Sample captures: https://wiki.wireshark.org/ SampleCaptures#SSL\_with\_decryption\_keys